1998-22\_beoordelingssystematiek-handleiding

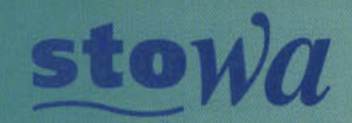

tichting Toegepast Onderzoek Waterbeheer

Beoordelingssystematiek voor rwzi's Handleiding voor de beoordeling van de bedrijfsvoering

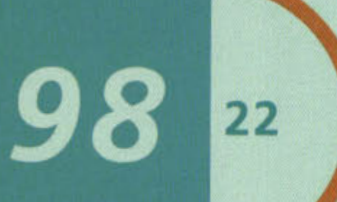

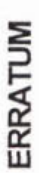

De in het hoofdrapport (bladzijde 8) voor de normering gegeven berekeningswijze is niet correct weergegeven. Stappen 4 en 5 dienen respectievelijk te luiden:

- overcapaciteit van 20% en naar een bouwjaar van 1986 (10 jaar oud) genormeerde dan levert  $Y^{\prime\prime}{}_{IE} = Y^{\prime\prime}{}_{IE}$  / (1 - 0,230 (J - BJ)<sup>0,350</sup>) /(0,467) de naar 50.000 i.e., naar een kosten op, en 4
- dan levert  $Y^{\prime\prime\prime\prime}$ <sub>IE</sub> \* 1,55 / (1 + H \* 0,0157) de naar 50.000 i.e., overcapaciteit 20%, bouwjaar 1986 en RWA = 35 I/i.e./h genormeerde kosten op. ь

 $\frac{3}{2}$ Het bijbehorende rekenvoorbeeld (bladzijde 8, en tevens achtergrondrapport, bladzijde 39 en handleiding, bladzijde 5) eveneens onjuist; stappen 4 en 5 dienen te luiden:

 $f 77,81$  /((1 - 0,238 (1996 - 1982)0,350) / (0,467)<br> $f 90,71$  $90,71 * 1,55 / (1 + 30 * 0,0157) = f 95,55$ f  $\mathbf{II}$  $\mathbf{I}$  $\mathbf{I}$ Y"IE Y"IE 5

Dit erratum heeft geen gevolgen voor de bijgeleverde spreadsheets. Daarin worden de berekeningen correct uitgevoerd. Zeer kleine verschillen tussen de uitkomsten hierboven en in de spreadsheet hebben te maken met afronding van de factoren.

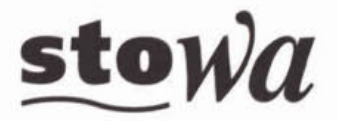

**Stichting Toegepast Onderzoek Waterbeheer** 

# **ingssystematiek voor rwzi's Handleiding voor de beoordeling van de bedrijfsvoering**

**Arthur van Schendelstraat B16 Postbus W, 3503 RB Utrecht Telefoon 030 232 11 99 Fax 030 232 17 66** 

**Pubiicaties en het publicatieoverzicht van de STOWA kunt u uitsluitend bestellen bij: Hageman Verpakkers BV** Postbus 281 **2700 AC Zoetermeer tel. 079** - **361 11 88 fax 079** - **361 39 27 O.V.V. ISBN- of bestelnummer en een duidelijk afleveradres. ISBN 90.5773.034.0** 

22

98

### INHOUDSOPGAVE

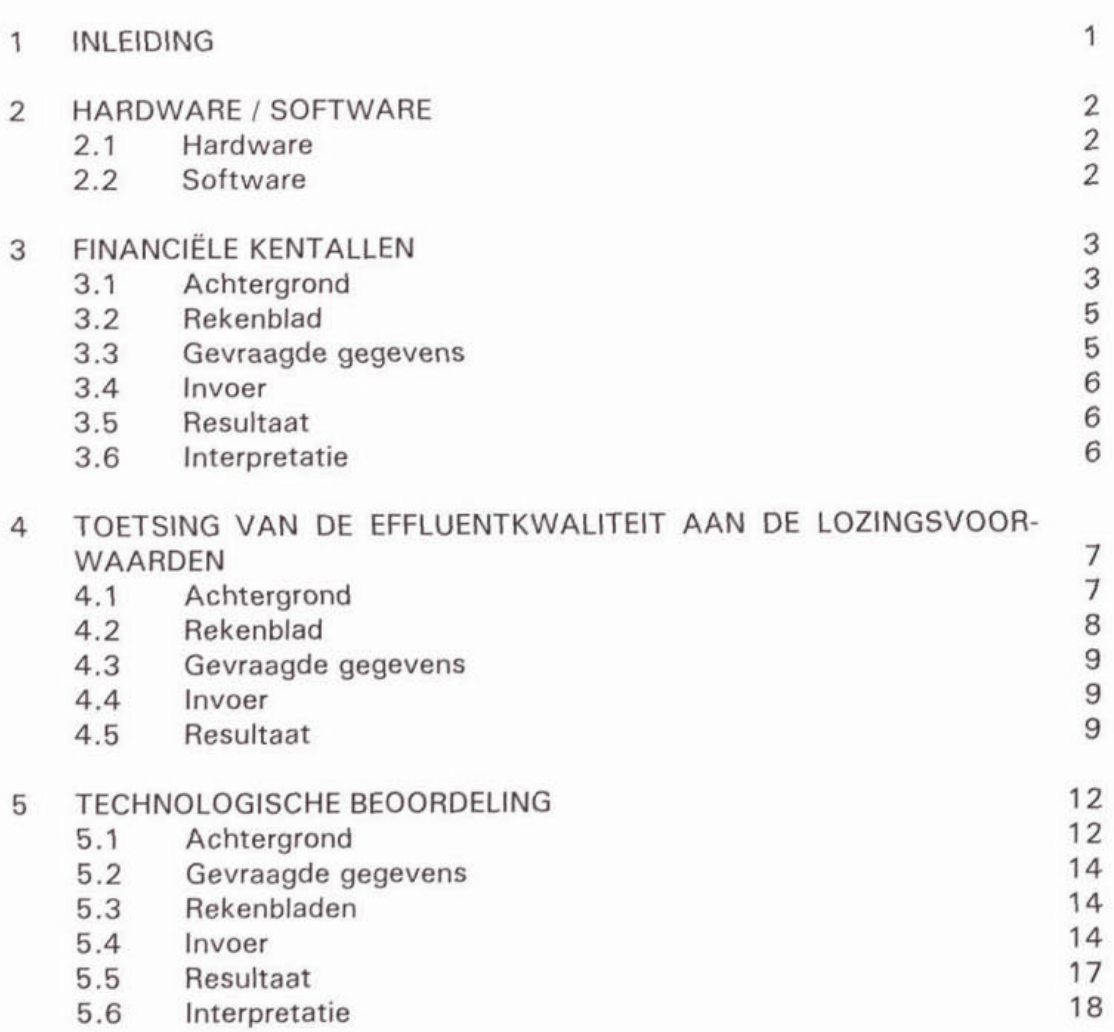

blz

Bijlage 1:

Vertaling van Nederlandse en Engelse commando's voor het programma Excel

#### 1 INLEIDING

In het kader van het STOWA-project Beoordelingssystematiek voor RWZI's - Beoordeling van de bedrijfsvoering van rioolwaterzuiveringsinrichtingen is een aantal methoden opgesteld waarmee RWZl's met betrekking tot hun financiën, het voldoen aan de lozingseisen en de technologie onderling vergeleken kunnen worden.

In de rapportage over bovenvermeld project wordt de basis van deze beoordeling uiteengezet. In het achtergrondrapport wordt uitvoerig ingegaan op de achtergronden van de gehanteerde benadering. In dit rapport wordt uiteengezet hoe de beoordeling plaats kan vinden.

In de volgende hoofdstukken worden de te hanteren werkwijze en de daarbij behorende rekenbladen toegelicht.

#### 2 HARDWARE / SOFTWARE

#### 2.1 Hardware

De op de diskette bij dit rapport bijgeleverde rekenbladen zijn betrekkelijk eenvoudig en vereisen geen grote geheugenruimte. De vier rekenbladen hebben afmetingen van respectievelijk 50, 130, 250 en 450 Kb. Het feit dat de rekenbladen opgesteld zijn in Excel vereist de aanwezigheid van MS-Windows, dat een computer met tenminste een 486-processor vereist.

#### 2.2 Software

De rekenbladen zijn opgesteld in het spreadsheetprogramma Excel versie 5.0 dat ingevoerd dienen eerst te worden omgezet in dit programma, of latere versies.

De beschrijvingen zijn opgesteld voor de Nederlandse versie van het programma Excel. In bijlage 1 is een lijst opgenomen van de Engelse versies van de in dit rapport genoemde Nederlandstalige commando's.

Voor het gebruik van één van de spreadsheets (de spreadsheet toets.xls) dient in het spreadsheetprogramma een zogeheten Invoegtoepassing (onder Extra) te worden geïnstalleerd. Dit betreft de Oplosser-functie. Deze invoegtoepassing kan zelfs tijdens het werken met de spreadsheets worden geïnstalleerd. Of de oplosserfunctie is geïnstalleerd, is eenvoudig vast te stellen: de oplosser-functie dient onder extra te zijn opgenomen. Als de oplosser-functie niet als keuze te vinden is, dan dient de oplosser-functie nog te worden geïnstalleerd.

Het rekenblad beorwzi.xls bevat zeer veel rekenwerk in zogenaamde Tabelberekeningen. Daarom is het aan te raden om v66r het oproepen van dit rekenblad onder Extra : Opties : Berekenen te kiezen voor Automatisch behalve Tabellen. Zonder deze keuze verloopt het invullen van waarden in het rekenblad zeer langzaam. Met de toets Nu berekenen onder hetzelfde menu worden de berekeningen in gang gezet.

In de beschrijvingen in de volgende hoofdstukken wordt uitgegaan van een elementaire basiskennis van het gebruik van rekenbladen. Handelingen en berekeningen die het niveau van een basiscursus overschrijden worden apart toegelicht.

### 3 FINANCIELE KENTALLEN

#### 3.1 Achtergrond

De op een RWZI gemaakte kosten per i.e. kunnen, zo heeft de uitgevoerde studie aangetoond, worden geschat uit een zeer beperkt aantal variabelen. De in beschouwing te nemen variabelen zijn:

- het bouwjaar van de RWZI; het bouwjaar moet opgevat worden als het jaar waarin de RWZI is opgeleverd of waarin de laatste grote aanpassingen hebben plaatsgevonden; de RWZI mag niet ouder dan **30** jaar zijn; met andere woorden, als het bouwjaar meer dan 30 jaar voor het jaar van de beschouwde getallen ligt, ga er dan vanuit dat het bouwjaar 30 jaar voor het beschouwde jaar ligt;
- de overcapaciteit van de RWZI;
- de RWA per i.e.;
- de afstand van de RWZI tot aan de slibverwerking;
- de kapitaalslasten van het netwerk van transportleidingen;
- de aanwezigheid van slibgisting.

De schatting voor de kosten per i.e. luidt

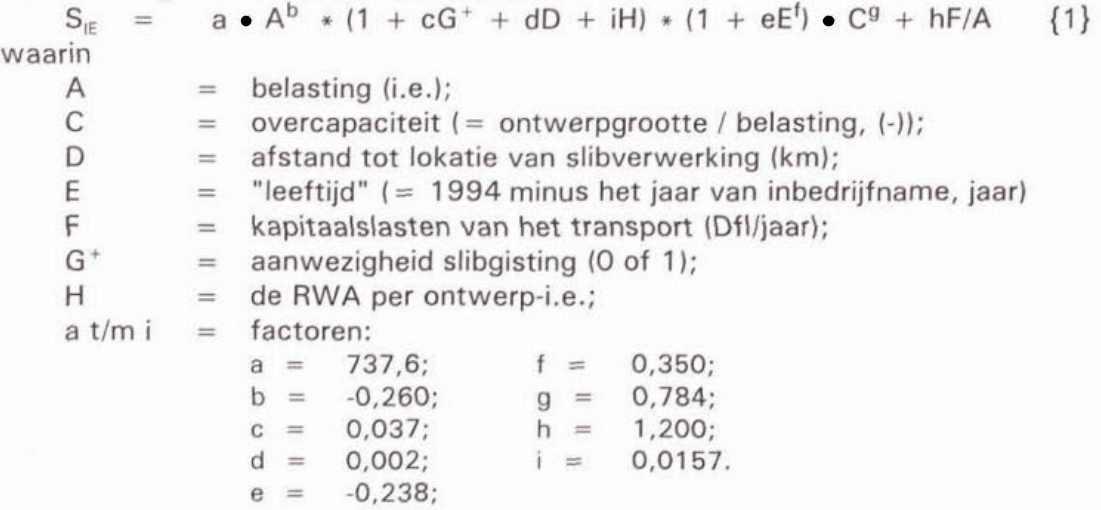

Deze factoren zijn berekend door vergelijking van de kosten per i.e. van meer dan 150 RWZl's van zeven waterbeheerders. In figuur 1 is de relatie tussen de voorspelde waarde van de kosten en de werkelijke kosten weergegeven. Uit de figuur wordt duidelijk dat er een redelijke mate van overeenstemming tussen voorspelde en werkelijke waarden bestaat.

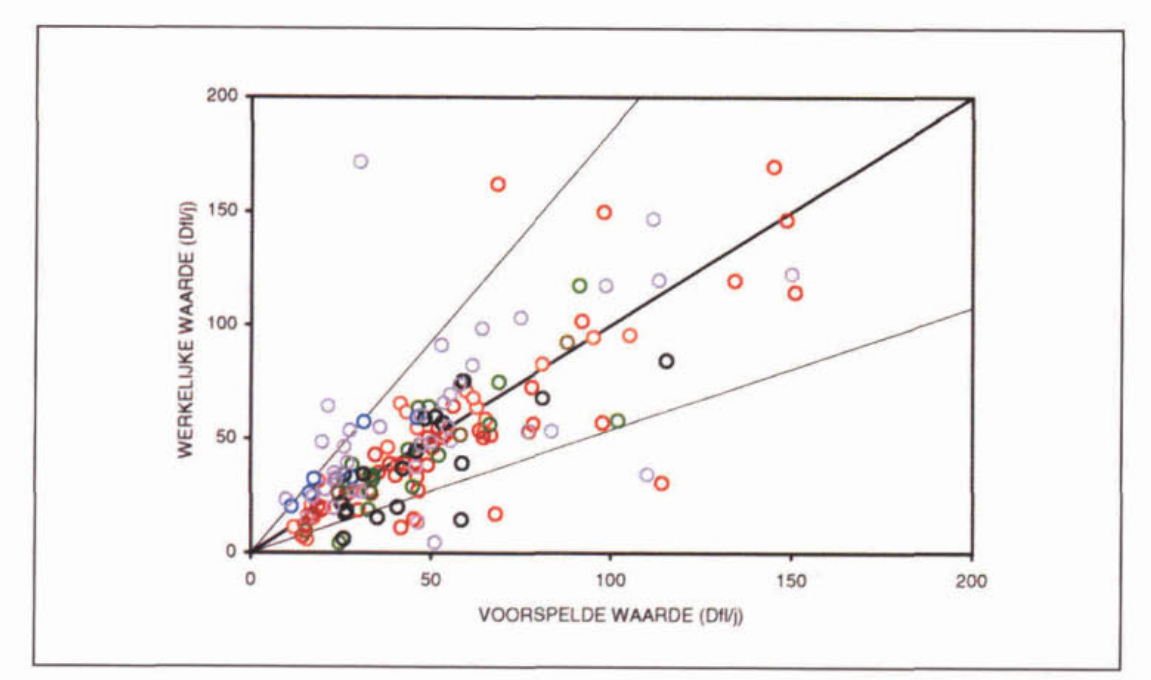

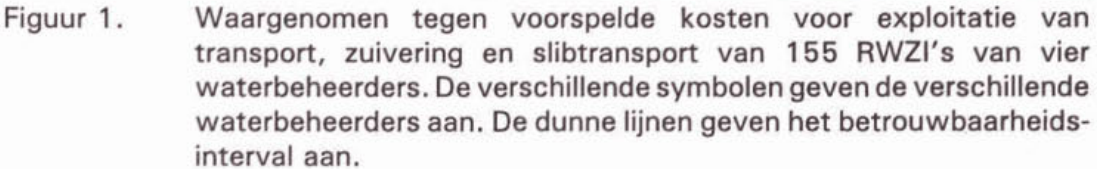

Uit analyse van de beschikbare gegevens kan worden opgemaakt, dat voor een redelijke vergelijking van de jaarlijkse kosten die op verschillende RWZl's gemaakt worden, een aantal normeringen dient te worden toegepast. Deze normeringen volgen min of meer direct uit de waarden van de factoren bij de formules die bij de analyse zijn ontwikkeld (zie achtergrondrapport, hoofdstuk 4 en **5).** 

De normering naar de factoren belasting, overcapaciteit, bouwjaar en RWA per i.e. kan als volgt plaatsvinden:

- belasting (in i.e.) en overcapaciteit (ontwerpgrootte / belasting) kunnen uit technologische gegevens worden berekend;
- het bouwjaar dient bekend te zijn;
- de kosten per i.e. dienen bekend te zijn;
- de RWA per ontwerp i.e. kan eenvoudig uit technologische gegevens berekend worden.

Uit formule {l} volgt dat voor normering naar **50.000** i.e., voor een overcapaciteit van **20** % en voor het bouwjaar **1985** de berekening moet worden uitgevoerd, die wordt gegeven in het kader op de volgende bladzijde.

- 1 als Y<sub>IF</sub> de kosten zijn per i.e. op een RWZI, en A is belasting, OC is overcapaciteit, BJ is bouwjaar en R is RWA per ontwerp-i.e.:
- 2 dan levert  $Y'_{\text{IE}} = Y_{\text{IE}}$  (A / 50.000)<sup>0,177</sup> de naar 50.000 i.e. genormeerde kosten op;
- 3 dan levert Y" $_{\text{IE}}$  = Y'<sub>IE</sub> / (OC / 1,20)<sup>0,970</sup> de naar 20% overcapaciteit en 50.000 i.e. genormeerde kosten op:
- 4 dan levert  $Y'''_{IE} = Y''_{IE} / (1 0.230 (1996 B) )^{0.388} / (0.439)$  de naar 50.000 i.e., naar een overcapaciteit van 20% en naar een bouwjaar van 1986 (10 jaar oud) genormeerde kosten op, en
- 5 dan levert Y""<sub>IE</sub> = Y""<sub>IE</sub> \* (1 + H \* 0,0157) / 1,55 de naar 50.000 i.e., overcapaciteit 20%, bouwjaar 1986 en RWA =  $35$  I/i.e./h genormeerde kosten op.

#### $3.2$ Rekenblad

In het rekenblad financ.xls (dat te vinden is op de bijgeleverde diskette) zijn de gegevens van de zeven waterbeheerders, zoals ze zijn gebruikt voor het opstellen van de relatie in vergelijking {1}. Bij het correct invoeren van de gegevens worden de berekende punten meteen in de figuur waarin verwachte en werkelijk exploitatie tegen elkaar zijn uitgezet (figuur 1) opgenomen, zodat vergelijking met de overige zeven waterbeheerders direct mogelijk is.

In het rekenblad zijn tevens de verschillende stappen voor de voorgestelde normering opgenomen. De genormeerde bedragen, die voor onderlinge vergelijking gebruikt kunnen worden. worden direct uit de opgegeven bedragen en kentallen berekend.

#### $3.3$ Gevraagde gegevens

De volgende gegevens zijn nodig voor de financiële beoordeling:

- aan RWZI's toeberekende kosten, per RWZI (in Dfl/j);
- belasting van de RWZl's (in i.e.);
- ontwerpgrootte van de RWZl's (in i.e.);
- aanwezigheid van slibgisting per RWZI (ja/nee);
- RWA van de RWZI's (in  $m^3/h$ );
- bouwjaar van de RWZl's **(-1.**

De volgende elementen zijn alleen nodig indien deze aan de RWZl's worden toegerekend:

- afstand tot de lokatie waar slib verwerkt wordt (in km);
- kapitaalslasten van de transportleidingen naar de RWZl's.

Voor vergelijking tussen verschillende waterbeheerders is het noodzakelijk dat een definitie van het gehanteerde i.e. te geven. Momenteel is zoveel als mogelijk uitgegaan van 1 i.e. = 136 g TZV (CZV + 4,57  $\bullet$  N<sub>kJ</sub>).

#### 3.4 Invoer

De getalsmatige gegevens dienen te worden toegevoegd, vanaf rij 99, aan de reeds ingevoerde gegevens op bladzijde A. Indien vanuit een ander rekenblad gegevens worden ingevoerd, gebruik dan het commando voor kopiëren, en niet dat<br>voor verplaatsen (dus wel Ctrl C, en niet Ctrl X; wel *Kopiëren : Plakken speciaal* voor verplaatsen (dus wel Ctrl C, en niet Ctrl X; wel Kopiëren : Plakken speciaal : Waarden en niet Knippen). Verplaatsen tast de inhoud van het rekenblad aan; kopiëren doet dat niet.

Kopieer na het invullen van de gegevens de rij M99:T99 naar M100:MXXX (MXXX is de laatste rij die is ingevuld).

#### 3.5 Resultaat

Het resultaat van de berekeningen is tweeledig. Op bladzijde A, in de kolommen M tot en met T, zijn de gegevens bewerkt volgens de methode die is weergegeven in het kader op bladzijde 5. Alle daar gegeven bewerkingen zijn uitgevoerd. Het resultaat zijn getallen die zijn genormeerd naar een grootte van 50.000 ie, een overcapaciteit van **1,2,** een bouwjaar van 1986 en een RWA van 35 l.ie-'.h-'.

Het tweede resultaat is de schatting voor de kosten uit de ingevoerde gegevens. Deze schatting is opgenomen in de figuur op bladzijde C, samen met de gegevens van 94 andere RWZl's van vier verschillende waterbeheerders. De gesloten symbolen betreffen de juist ingevoerde gegevens. De open symbolen geven de reeds ingevoerde gegevens aan.

De stippellijnen in de figuur gegeven een betrouwbaarheidsinterval aan. Dit kan op twee manieren worden ingesteld: in cel AE4 van bladzijde A kan worden ingesteld of het een absoluut of een relatief betrouwbaarheidsinterval is. Bij X wordt geen betrouwbaarheidsinterval weergegeven. In cel AE3 kan worden ingesteld of het om een 80, 90 of 95 procent betrouwbaarheidsinterval gaat.

#### 3.6 Interpretatie

De interpretatie van de getallen is betrekkelijk eenvoudig. De beoordeling is opgesteld om aan te kunnen wijzen of een bepaalde RWZI zich al dan niet buiten een gebruikelijke marge in de kosten bevindt.

- 1 Er kan worden opgezocht of de RWZI zich buiten het betrouwbaarheidsinterval bevindt dat wordt aangegeven in de figuur.
- 2 Er kan worden gekeken of de RWZI zich in een redelijke spreiding van de genormeerde getallen voor de kosten op de RWZI bevindt. Dit wordt aangegeven in kolom V van bladzijde A van het rekenblad: bij 1 valt de genormeerde waarde buiten de aangegeven marge, bij O valt deze er binnen.

Getallen die buiten de opgegeven marge vallen mogen opvallend geacht worden: deze RWZl's komen voor diepgaander onderzoek in aanmerking.

### **4** TOETSING VAN DE EFFLUENTKWALITEIT AAN DE LOZINGSVOORWAARDEN

#### 4.1 Achtergrond

Er worden aan het effluent van een RW21 meerdere eisen gesteld. Deze eisen kunnen voor verschillende RWZl's sterk uiteenlopen. Bij de toetsing van het voldoen aan de lozingsvoorwaarden zijn eigenlijk maar twee uitslagen mogelijk: de RWZI voldoet wel of niet aan de lozingsvoorwaarden. In werkelijkheid is er een zeker "grijs" gebied, waarbij een zekere mate van overschrijding niet als ernstig wordt ervaren. Een probleem hierbij is dat Iozingsvoorwaarden niet allemaal hetzelfde karakter hebben. Sommige hebben betrekking op een jaargemiddelde, andere op maximale waarden, weer andere op voortschrijdende gemiddelden.

In dit hoofdstuk wordt een methode aangereikt die kan leiden tot een meer geformaliseerde toetsing van de effluentkwaliteit aan de lozingsvoorwaarden. Met behulp van deze methode zijn de gegevens over de toetsing van één waterschap onderzocht.

De methode is geillustreerd in figuur 2. In hoofdstuk **6** van het achtergrondrapport is het onderzoek uitgebreid beschreven. De toetsing aan de lozingsvoorwaarden is onderzocht voor gegevens van het Waterschap Friesland. Hierbij is allereerst een classificatie gemaakt van de kwalificaties bij het technologisch gedeelte die betrekking hebben op het functioneren van de RWZl's. Voor deze beoordeling zijn de betreffende teksten ingedeeld in vijf klassen met de waarden 0 t/m 4. Hierbij betekent:

- O: RWZI voldoet ruimschoots aan de eisen (welke deze eisen ook zijn);<br>1: RWZI voldoet biina altiid:
- **<sup>1</sup>**: RW21 voldoet bijna altijd;
- 2: RWZI voldoet matig;<br>3: RWZI voldoet regelm
- 3: RWZI voldoet regelmatig niet;<br>4: RWZI voldoet niet aan de eise
- RWZI voldoet niet aan de eisen.

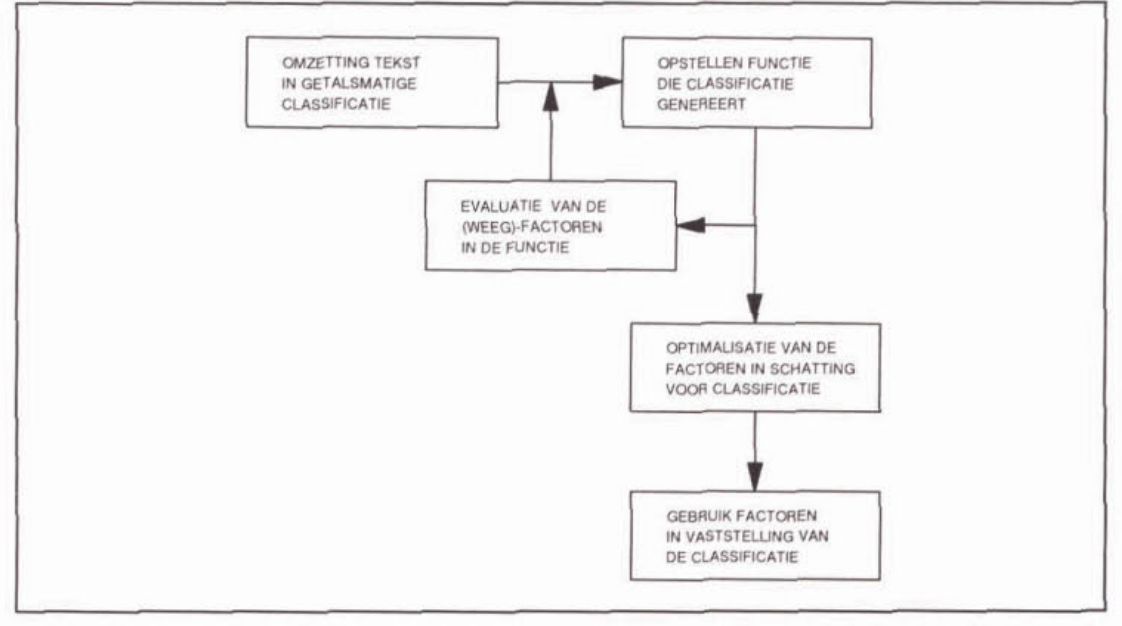

Figuur 2. Methode voor het opstellen van een analyse van de toetsing aan de lozingsvoorwaarden.

De classificatie heeft betrekking op het voldoen aan de lozingsvoorwaarden, en niet op het technologisch functioneren van de RWZI. Eenzelfde effluentkwaliteit kan dus bij verschillende lozingsvoorwaarden tot geheel verschillende beoordelingen leiden. Deze classificatie is vervolgens gelegd naast de tabel waarin het voldoen aan de lozingsvoorwaarden is aangegeven.

Met behulp van de in hoofdstuk 3 van het achtergrondrapport beschreven optimalisatiemethode zijn de factoren in een schatter bepaald, zodanig dat de schatter goed overeenkomt met de classificatie van de beschrijvende tekst bij de betreffende RWZI.

De gehanteerde schatter is een optelling van de volgende parameters

 $S' = aE_{BZV}^G + bE_{BZV}^M + cE_{Nki}^G + dE_{Nki}^M + eE_{Ntot}^G + fE_{Ptot}^G + gE_{Bez}^G + hE_{Bez}^M +$  $iE_{2s}^G$  +  $jE_{2s}^M$ 

 $S =$  afgeronde waarde van S',

waarin

S is de schatting van de beoordeling;<br> $E<sup>G</sup>$  staat voor overschriiding van e

EG staat voor overschrijding van een eis met betrekking tot gemiddelde;

EM staat het aantal overschrijdingen van een eis met betrekking tot een maximum, gedeeld door het aantal malen dat gemonsterd is;

BZV,  $N_{K,V}$ ,  $N_{TOT}$ ,  $P_{TOT}$  zijn bekende parameters;

Bez is bezinksel;

ZS is zwevende stof;

a t/m j zijn factoren:

 $a = 0;$   $f = 0,9;$ <br>  $b = 0;$   $g = 0,2;$  $b = 0;$   $g = 0,2;$ <br>  $c = 0;$   $h = 4,0;$  $h = 4,0;$  $d = 1.7$ ;  $i = 0$ ;  $e = 2.0; i = 0.$ 

#### 4.2 Rekenblad

In het rekenblad toets.xls zijn voor een - fictieve - waterbeheerder de relevante gegevens reeds opgenomen. Op het rekenblad zijn achtereenvolgens de naam van de RWZI, de monsterfrequentie (in aantal per jaar) en de effluenteisen (in mgll) opgenomen voor gemiddelde en maximale BZV en N<sub>KJ</sub>, voor gemiddelde van N<sub>TOT</sub> en P<sub>TOT</sub> en voor gemiddeld en maximaal bezinksel en zwevende stof. Vervolgens zijn van deze parameters de overschrijdingen opgenomen. Voor overschrijdingen van jaargemiddelden is de overschrijding O of 1, voor overschrijdingen van maximale waarden is het aantal overschrijdingen opgenomen.

De berekeningen staan in het rekenblad eveneens aangegeven op bladzijde A. Bladzijden B en C geven respectievelijk bewerkingen en resultaten van de berekeningen.

#### 4.3 Gevraagde gegevens

De volgende zijn de gegevens die benodigd zijn voor een beoordeling van de toetsing aan de lozingsvoorwaarden:

- alle overschrijdingen van jaargemiddelde en maximale eisen voor CZV, BZV,  $N_{k,r}$ N, NH<sub>4</sub>+-N, totaal-N, totaal-P, zwevend stof en bezinksel in het effluent;
- een (tekstuele) beoordeling van het functioneren van de RWZI, eventueel ingedeeld in een classificatie lopend van O (goed functionerend) tot 4 (slecht functionerend); deze beoordeling van het functioneren kan dezelfde zijn als die in het jaarverslag is opgenomen.

#### 4.4 Invoer

De invoer kan geschieden op dezelfde wijze als in het voorbeeld is geschied. Het enige dat hoeft te gebeuren is dat de in het rekenblad gegeven getallen worden overschreven. Bij invoer vanaf een ander rekenblad dient dit weerte gebeuren door te kopiëren, en niet door de getallen te verplaatsen; dit levert problemen met de verdere bewerkingen op.

Nadat de invoer heeft plaatsgevonden, kan met de Oplosser-functie (onder Extra<sup>1</sup>) een optimalisatie van de waarden van de variabelen a t/m j in de schatter S voor de kwalificatie van de RWZl's worden uitgevoerd. De Oplosser zoekt dan het minimum in de som van de kwadraten tussen de werkelijke en de geschatte waarden van de functie voor S. De waarden die de optimalisatie oplevert kunnen (aanzienlijk) verschillen van de waarden die tevoren gebruikt werden; deze staan in de kolom onder "oude waarden".

#### 4.5 Resultaat

 $\mathbf{1}$ 

Het resultaat van de exercities is een drietal tabellen. Deze staan alle drie op bladzijde C van het rekenblad. De eerste tabel geeft de waarde van de variabelen a t/m j in de functie

$$
S' = aE_{BZV}^G + bE_{BZV}^M + cE_{Nkj}^G + dE_{Nkj}^M + eE_{Ntot}^G + fE_{Ptot}^G + gE_{Bez}^G + hE_{Bez}^M + iE_{ZS}^G + jE_{ZS}^M
$$

De tweede tabel geeft in een eenvoudig diagram de overeenkomst tussen geschatte en waargenomen classificaties. De getallen in het diagram geven de aantallen RWZl's aan die de combinatie van geschatte en waargenomen classificaties bezitten. Een voorbeeld in gegeven in onderstaande figuur.

De oplosser-functie dient wel geïnstalleerd te zijn ! Deze kan onder de invoegtoepassingen worden geïnstalleerd. Zie hiervoor § 2.2.

**RESULTAAT** 

 $\begin{aligned} \mathbb{S} = \mathsf{a}\mathsf{E}^\mathsf{G}{}_{\mathsf{B}\mathsf{Z}\mathsf{V}} + \mathsf{b}\mathsf{E}^\mathsf{M}{}_{\mathsf{B}\mathsf{Z}\mathsf{V}} + \mathsf{c}\mathsf{E}^\mathsf{G}{}_{\mathsf{N}\mathsf{k}\mathsf{j}} + \mathsf{d}\mathsf{E}^\mathsf{M}{}_{\mathsf{N}\mathsf{k}\mathsf{j}} + \mathsf{e}\mathsf{E}^\mathsf{G}{}_{\mathsf{N}\mathsf{I}\mathsf{c}\mathsf{t}} + \\ \mathsf{f}\mathsf{E}^\mathsf{G}{}_{\mathsf{P}\math$ **parameters**   $\circ$  $f = 0.86$  $a =$  $\circ$  $b =$  $g =$  $\mathbf 0$  $c =$  $\circ$  $h = 7.91$  $d = 1.68$  $i =$  $\mathbf{0}$  $e = 1.95$  $i =$  $\overline{0}$ 

**Figuur 3. Voorbeeld van een uitkomst-diagram.** 

**Het derde resultaat is een tabel, waarin van iedere RWZI de geschatte en waargenomen classificatie is gegeven. Een voorbeeld is gegeven in onderstaand figuur.** 

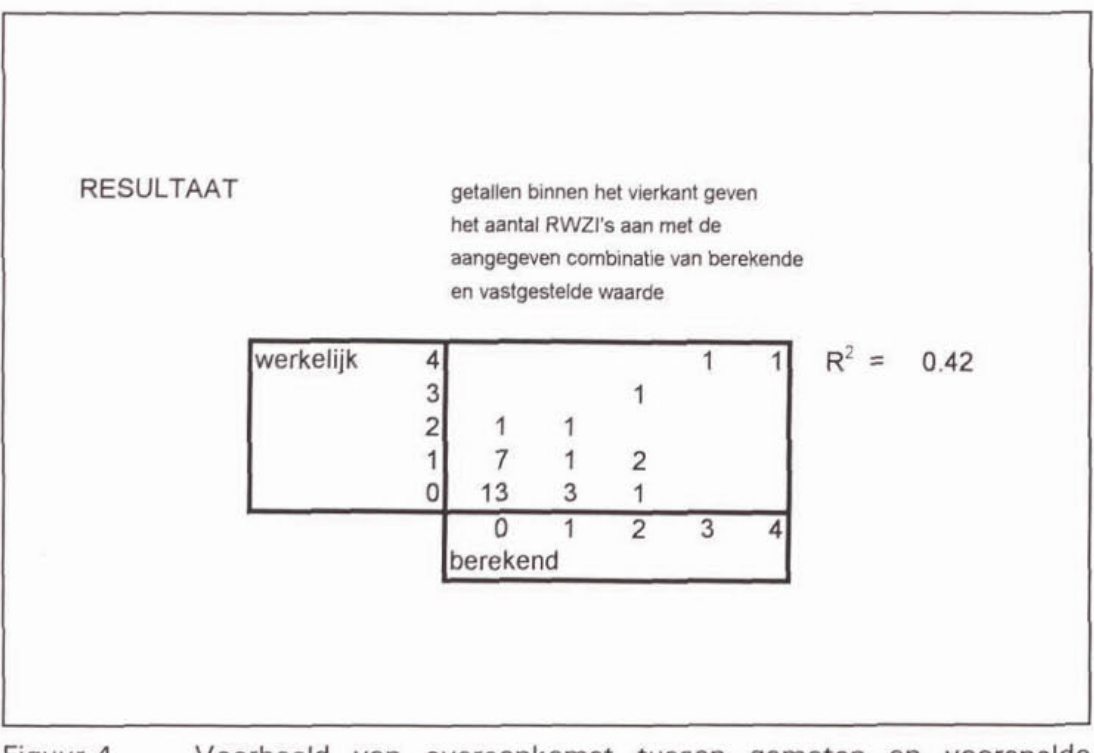

**Figuur 4. Voorbeeld van overeenkomst tussen gemeten en voorspelde classificatie.** 

Vooralsnog is de interpretatie van de op bovenstaande wijze verkregen resultaten niet eenvoudig. De factoren a t/m j kunnen worden opgevat als weegfactoren voor het belang van de verschillende overschrijdingen. Als de waarde van een factor laag is, heeft deze 6f weinig gewicht bij de beoordeling, 6f is er een grote samenhang met een andere factor. Zo is er een hoge samenhang tussen zwevend stof en **BZV.** Is de waarde van een factor hoog dan heeft deze veel gewicht.

Nadrukkelijk moet worden opgemerkt dat hiermee wordt vastgesteld hoe zwaar de overschrijding is. Of er sprake is van een overschrijding is een veel eenduidiger vaststelling.

Het resultaat kan worden gebruikt voor zelfonderzoek. Bij een voldoend grote R<sup>2</sup> van de overeenkomst tussen geschatte en waargenomen uitkomsten kan het belang van de verschillende variabelen worden gezien als een maat voor de zwaarte die aan de verschillende parameters wordt gehecht in de toetsing van het effluent van een RWZI aan de lozingsvergunningen. Onderzoek kan uitwijzen dat bepaalde factoren te weinig of te veel gewicht in de schaal leggen bij de toetsing aan de lozingsvoorwaarden.

Met behulp van de bovenbeschreven methode kan in de toekomst de toetsing eenvoudiger worden uitgevoerd: men hoeft slechts de formule te hanteren om tot een redelijke uitkomst te komen. De belangrijkste winst hierbij is de objectiviteit van de beoordeling.

#### 5 TECHNOLOGISCHE BEOORDELING

#### 5.1 Achtergrond

Op basis van berekeningen van de verschillende componenten in het effluent is een eenvoudig model opgesteld voor de te verwachten kwaliteit van het effluent van een RWZI. Dit model is gebaseerd op

- de HSA-berekening voor het rendement van de voorbezinking;
- HSA-berekening voor het gehalte aan opgeloste stikstofcomponenten in het effluent bij verschillende temperaturen (zie achtergrondrapport, bijlage 1);
- combinatie van de frequentieverdeling van de temperatuur met de HSA-berekening voor de stikstofcomponenten;
- de benadering van Orhon *et al<sup>2</sup>* voor een schatting van opgeloste organische componenten, CZV en BZV, in het effluent;
- een modelmatige benadering naar Tessel<sup>3</sup> voor de schatting van het gehalte opgelost **P** in het effluent;
- een benadering uit de literatuur<sup>4</sup> ter berekening van het drogestofgehalte in het effluent;
- berekening van gehalten aan niet-opgelost CZV, BZV, stikstof en fosfaat uit literatuurwaarden voor het gehalte aan CZV, BZV, N en **P** in het uitspoelende slib.

In het kader op de volgende bladzijde is de werkwijze in een aantal stappen weergegeven.

 $\Delta$ Billmeier E 1986. Einfluß der Rücklaufführung auf das Absetzverhalten belebter **Schlamme. GWF WasserlAbwasser 127: 239-245.** 

 $\overline{2}$ **Orhon D, E Görgün, F Germirli** & **N Arîan 1994. Biological treatability of dairy wastewaters. Water Research 27: 625-633.** 

 $\overline{3}$ **Tessel P J 1991. Chemisch defosfateren van communaal afvalwater; een evaluatie. H,O 24: 340-345.** 

- $\circ$ Bepaal, indien geen gegevens voorhanden zijn, de verblijftijd in de voorbezinking, en daaruit het rendement van de voorbezinking {zie achtergrondrapport).
- $\mathbf{1}$ Bepaal de frequentieverdeling van de temperatuur van de aëratietank.
- $\overline{\mathbf{z}}$ Bereken met behulp van het HSA-model, de influentgeaevens en het slibgehalte in de aëratietank het optimale aandeel van de anoxische ruimte, en de daarbij horende effluent NO<sub>3</sub>-N-gehalte, voor een aantal temperaturen (per 0,5 of  $1,0$  °C).
- Bereken aan de hand de frequentieverdeling van de temperatuur en de bereken-3 de nitraatgehalten in het effluent het jaargemiddelde NO<sub>3</sub>-N-gehalte in het effluent.
- Stel N<sub>ORG.000</sub> = 0,05 N<sub>KJ.in</sub> en NH<sub>4</sub><sup>+</sup>-N = 0,5 & SLT<sup>-1</sup> \* (0,09 SLT<sup>-1</sup>), met SLT 4 is slibleeftijd.
- 5 Bereken aan de hand van debiet en slibleeftijd het effluentgehalte aan CZV en BZV met behulp van de formules:

 $CZV_{EFF,opg} = 0.09 * CZV_{1N} + 100 * SLT^{-1} / (0.40 - SLT^{-1}) + 30 * SLT * SH / D,$ CZV<sub>EFF,opg</sub> = 0.09 \* CZV<sub>IN</sub> + 100 \* SLT<sup>-1</sup> / (0.40 - SLT<sup>-1</sup>) + 3<br>BZV<sub>EFF,opg</sub> = 40 \* SLT<sup>-1</sup> / (0.40 - SLT<sup>-1</sup>) + 4 \* SLT \* SH / D,

met SLT = slibleeftijd, SH = slibhoeveelheid en D is gemiddeld debiet.

- 6 Bepaal frequentieverdeling debiet RWZI.
- $\overline{7}$ Bereken voor een aantal debieten het gehalte aan zwevend stof in het effluent met behulp van de formule:

$$
ZS_{\text{eff}} = 3.15 \cdot 10^{-4} \cdot \left(\frac{q_A * SVI * DS_A * (1 + R)}{D_{\text{NBT}}}\right)^2
$$

met  $ZS_{EFF}$  = is het gehalte zwevende stof in het effluent (mg DS/I);  $q_A$  is oppervlaktebelasting van de nabezinktank (m<sup>3</sup>.m<sup>-2</sup>.h<sup>-1</sup>); SVI is slibvolume-index  $\text{Im}l/g$ ); DS<sub>AT</sub> is drogestofgehalte in de beluchte ruimte (g/l); R is de retourslibverhouding (-); D<sub>NBT</sub> is de diepte van de nabezinktank (m).

- 8 Bereken aan de hand de frequentieverdeling ven het debiet en de voor verschillende debieten berekende zwevendestofgehalten in het effluent het jaargemiddelde zwevendestofgehalte in het effluent.
- 9 Bereken, als geen chemicaliën worden gedoseerd het opgelost-P-gehalte in het<br>
effluent volgens:<br>  $P_0 = P_{\text{IN}} \cdot 0.02 * S$  [2]<br>
met B is de concentratie B in het effluent zonder desering van chemicaliën effluent volgens:<br> $P_0 = P_{IN} - 0.02 * S$

met  $P<sub>o</sub>$  is de concentratie P in het effluent zonder dosering van chemicaliën (mg P/I) P<sub>IN</sub> is de concentratie P in het influent (mg P/I); S is de productie van slib (mg DS/I); bij biologische P-verwijdering mag de factor 0.02 worden verhoogd: deze verhoging dient apart te worden berekend. Een berekening wordt in het achtergrondrapport gegeven. Bij dosering van chemicaliën wordt het opgelost-P-gehalte:<br> $P_{\text{EFF, opp}} = P_0 * \exp(-0.75 * D)$ 

 $= P_0 * exp (-0.75 * D)$  [3] met D is de netto Me/P-verhouding.

10 Het totaal-CZV in het effluent is nu: opgelost CZV + ZS<sub>EFF</sub> Het totaal-BZV in het effluent is nu: opgelost  $BZV + 0.03 * ZS<sub>eff</sub>$ Het totaal-N gehalte in het effluent is nu: opgelost  $N + 0.06 * ZS_{\text{eff}}$ Het totaal-P gehalte in het effluent is nu: opgelost  $P + 0.04 \times ZS_{\text{eff}}$ 

Bovenstaande berekeningen kunnen op twee wijzen worden uítgevoerd. Allereerst kan van de huidige situatie worden uitgegaan. Ook kan het slibgehalte worden geoptimaliseerd, door het hoogste slibgehalte te nemen dat volgens de STOWArichtlijnen is toegestaan **bij** de **CV\** van het slib en de oppervlaktebelasting van de

nabezinkers in de RWZI.

#### 5.2 Gevraagde gegevens

De volgende gegevens die nodig voor de beoordeling van het technologisch functioneren van de RWZI:

- RWA;
- DWA;
- gemiddelde waarden van CZV, BZV, N<sub>KJ</sub>-N, P<sub>TOT</sub>-P en ZS voor zover bemeten,
- metingen van de temperatuur van het influent;
- metingen van het debiet van het influent;
- dimensies van de RWZI:
	- + oppervlak en kantdiepte van voorbezinktank, voor zover aanwezig, en nabezinktank;
	- + volume van beluchtingsruimte;
	- \* diameter van de indiktank(s);
	- + volume van de slibgisting
- gemiddeld slibgehalte en gemiddelde SVI van het slib in de beluchte ruimte;
- gemiddelde en standaardafwijking van de gemeten effluentconcentraties van CZV, BZV, N<sub>Kr</sub>-N, NH<sub>4</sub><sup>+</sup>-N, NO<sub>3</sub>-N, N<sub>ror</sub>-N, PO<sub>4</sub><sup>3</sup>-P en zwevend stof.

#### 5.3 Rekenbladen

Er zijn voor het opstellen van de vergelijking tussen de werkelijke en de modelmatig berekende effluentkwaliteit twee rekenbladen beschikbaar. Het eerste rekenblad frequent.xls is een hulp-rekenblad voor het opstellen van frequentieverdelingen van temperatuur en debiet. Na het invoeren van een maximum van 500 waarden voor temperatuur en debiet wordt automatisch een frequentieverdeling opgesteld.

In het rekenblad beorwzi.xls wordt de eigenlijke berekening uitgevoerd. Deze werkt op de manier als is aangegeven in het kader op de vorige bladzijde.

Het rekenblad beorwzi.xls bevat zeer veel rekenwerk in zogenaamde Tabelberekeningen. Daarom is het aan te raden om vóór het oproepen van dit rekenblad onder **Extra** : Opties : Berekenen te kiezen voor Automatisch behalve Tabellen. Zonder deze keuze verloopt het invullen van waarden in het rekenblad zeer langzaam. Met de toets Nu berekenen onder hetzelfde menu worden de berekeningen in gang gezet.

#### $5.4$ Invoer

#### **frequentieverdelingen**

In het rekenblad frequent.xls kunnen frequentieverdelingen worden opgesteld voor temperatuur en debiet. Ga hierbij te werk als aangegeven in onderstaand kader.

1 Voor zowel temperatuur als debiet is het van belang dat de gegevens over een of meerdere gehele jaren worden ingevoerd. Anders klopt de frequentieverdeling niet. Er kan voor beide parameters een maximum van **500** waarden worden ingevoerd. **2** De waarden dienen te worden ingevoerd in kolom B (temperatuur) en kolom K (debiet) van de het rekenblad frequent.xls. Alleen de waarden zijn van belang; er hoeft geen datum te worden ingevoerd. **3** Bij het invoeren uit een ander bestand dienen waarden te worden gekopieerd en niet Verplaatst. **4** Nadat de waarden zijn ingevoerd wordt met behulp van een Tabel (een zogenaamde "Wat-als" tabel) automatisch de frequentieverdeling berekend. Hierbij wordt de frequentie (die wordt berekend als de som van het aantal waarden dat kleiner of gelijk is aan de opgegeven waarde in **oei** C9 gedeeld door het totale aantal waarden, uitgedrukt in procenten) berekend als functie van de opgegeven waarde in cel C9. **5** De frequentleverdeling wordt weergegeven in blok **û9:H63** voor de temperatuur en blok **P9:077** voor het debiet. Grafisch worden ze weergegeven **op** bladzijde **C,** D

#### **Gegevens voor beoordeling**

(temperatuur) en **E** (debiet) van het rekenblad.

De gegevens voor het beoordelings-spreadsheet dienen alle te worden ingevoerd op de eerste bladzijde van het spreadsheet. Deze heet IN. Op deze eerste bladzijde staan naast de plaatsen waar getallen moeten ingevoerd ook aanwijzingen en instructies voor het invullen. Deze eerste bladzijde van het spreadsheet is ter illustratie gegeven in bijlage 2. In benedenstaande tabel is een overzicht<br>gepresenteerd van de gevraagde gegevens en de plaatsen waar ze ingevoerd<br>moeten worden. gepresenteerd van de gevraagde gegevens en de plaatsen waar ze ingevoerd

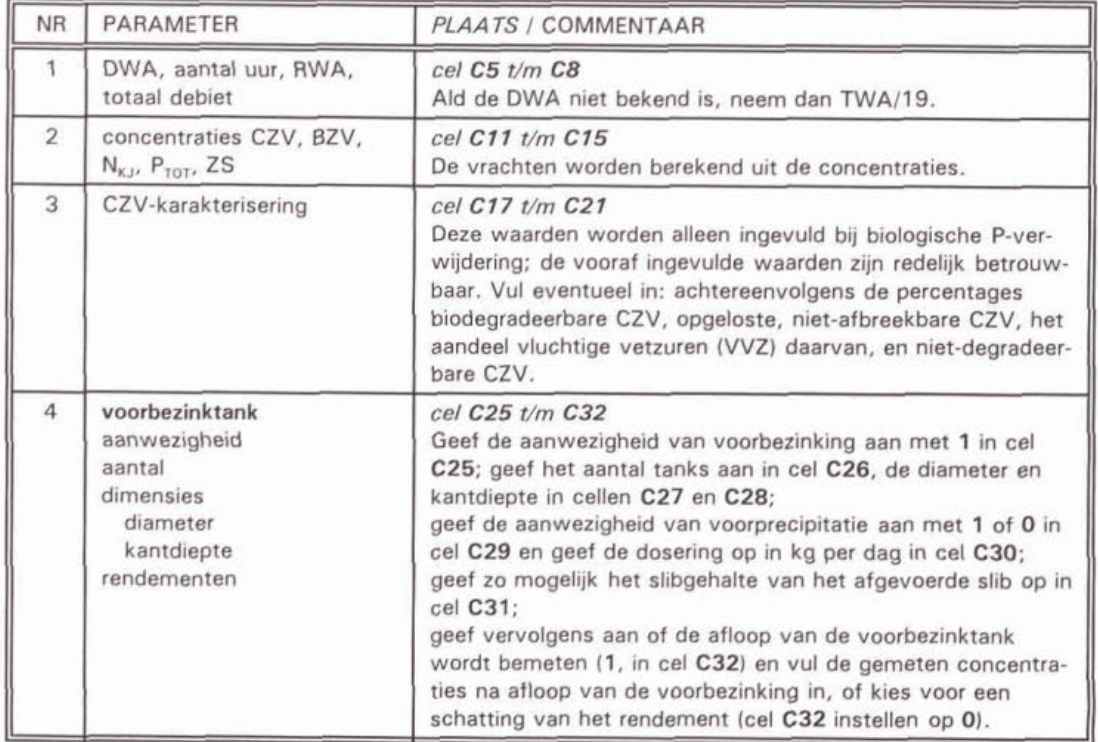

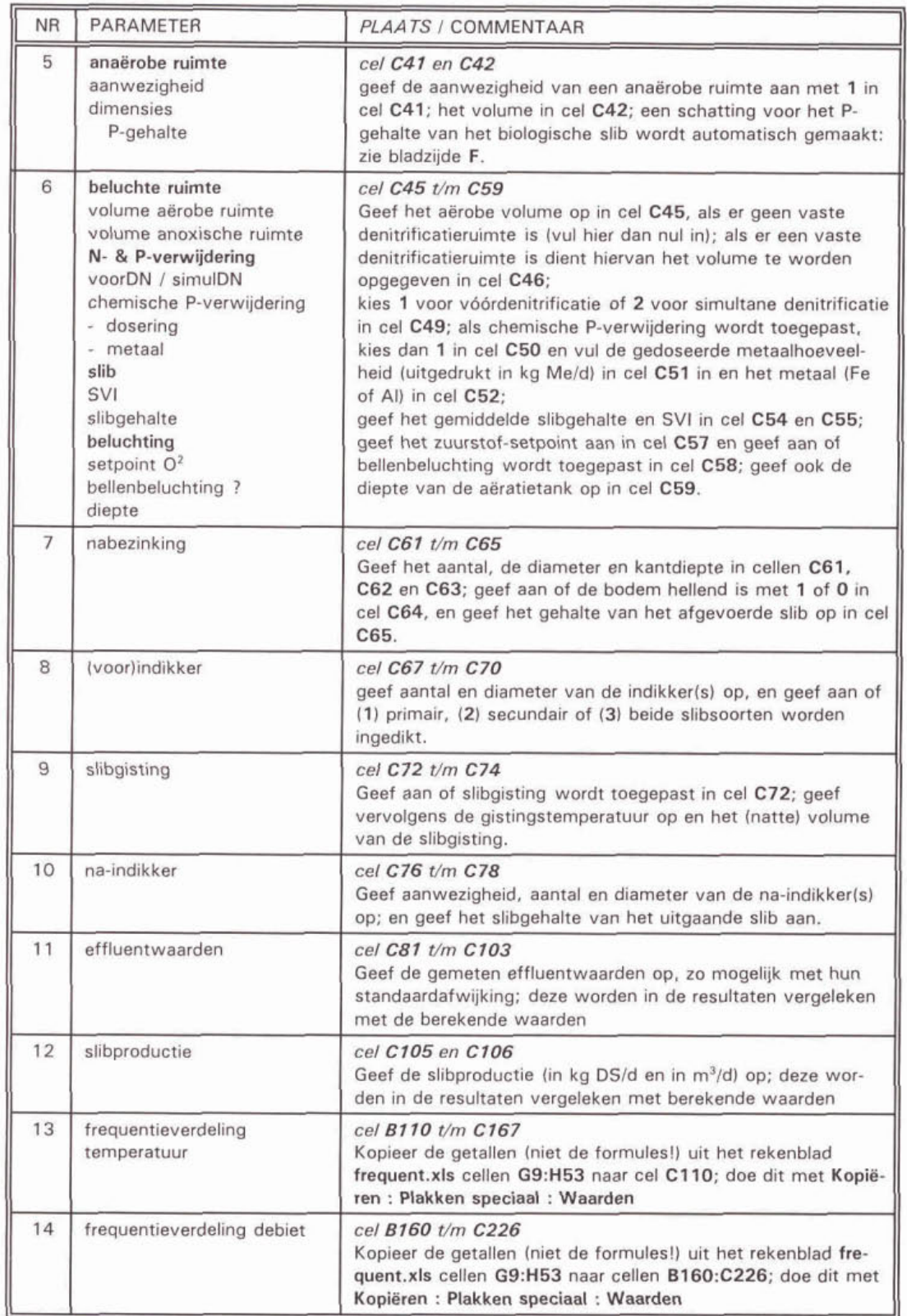

De resultaten staan weergegeven op de bladzijde UIT en zijn grafisch weergegeven in de figuur op de bladzijde **FIG.** De berekeningen worden uitgevoerd op de bladzijden **A** tot en met J, waarin verder geen getallen hoeven **te** worden ingevuld.

#### 5.5 Resultaat

Het resultaat van de berekeningen is een eenvoudige tabel, waarin de werkelijke gegevens van de RWZI worden vergeleken met de berekende uitkomsten. Deze tabel staat in het rekenblad op bladzijde UIT. In benedenstaande figuur is een voorbeeld gepresenteerd.

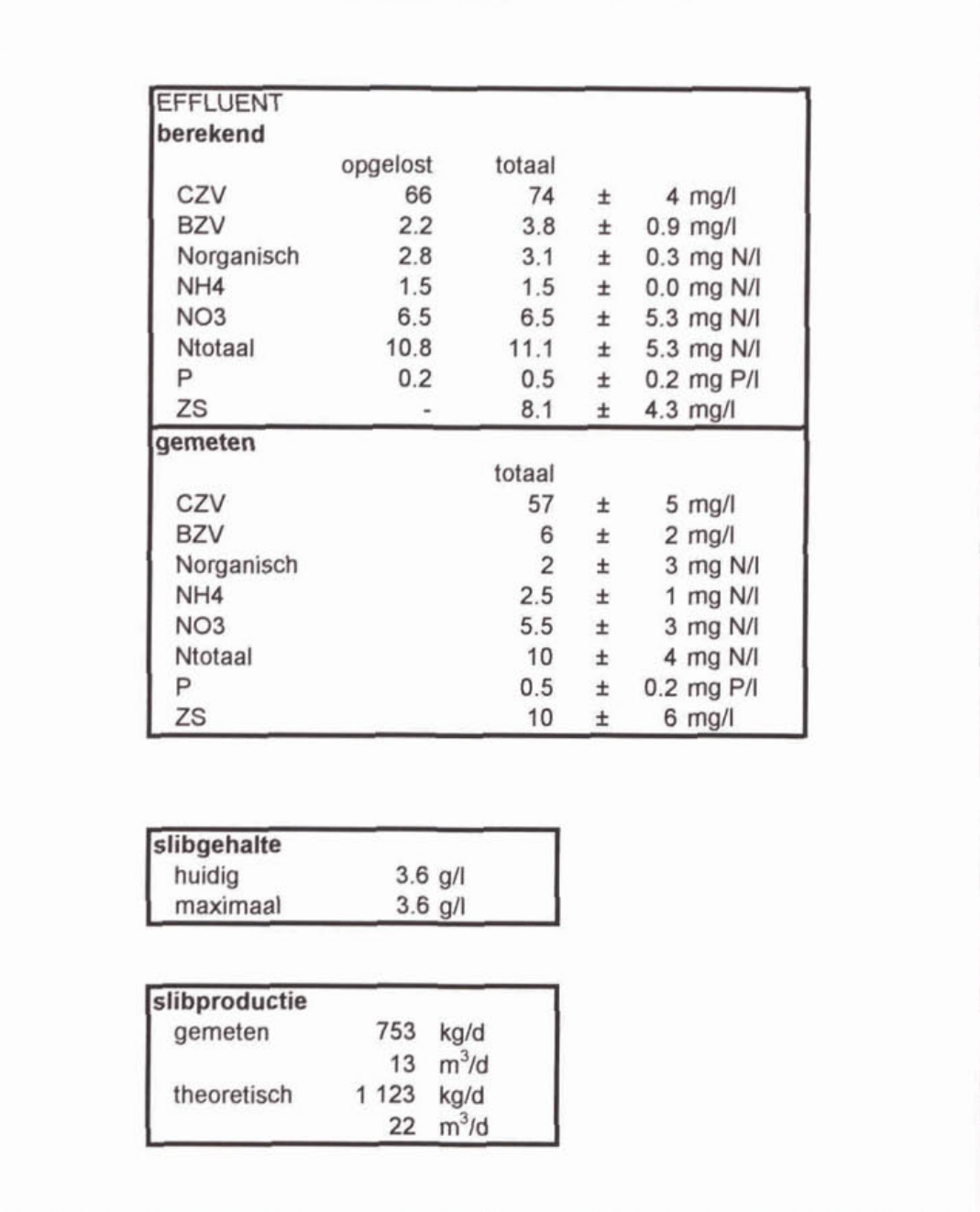

Figuur 5. Vergelijking tussen berekende en gemeten effluentkwaliteit.

De gegevens worden ook grafisch vergeleken in de figuur die staat op bladzijde **FIG**  van het rekenblad. Een voorbeeld is gegeven in figuur 6 op de volgende bladzijde.

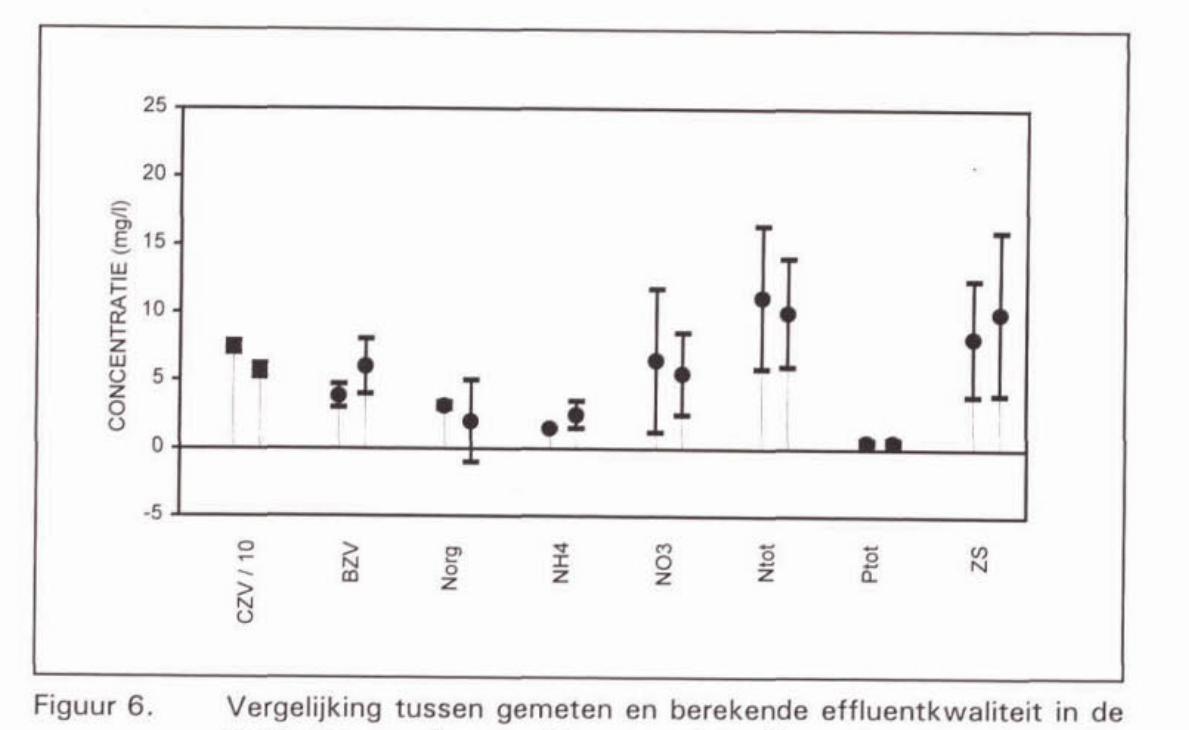

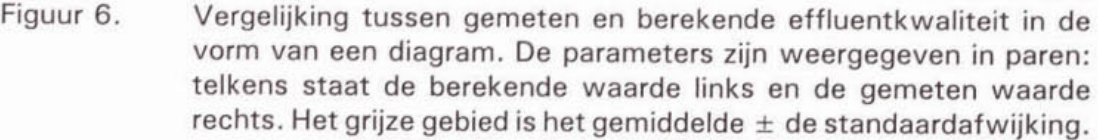

### 5.6 Interpretatie

De methodiek is in principe bedoeld om aan te geven wat van een bepaalde RWZI verwacht zou mogen worden. Geeft de berekening een veel betere effluentkwaliteit aan dan wordt gemeten, dan moet er naar een verklaring gezocht worden. Het zijn vooral de verschillen tussen de voorspelde en de gemeten waarden, die van belang zijn.

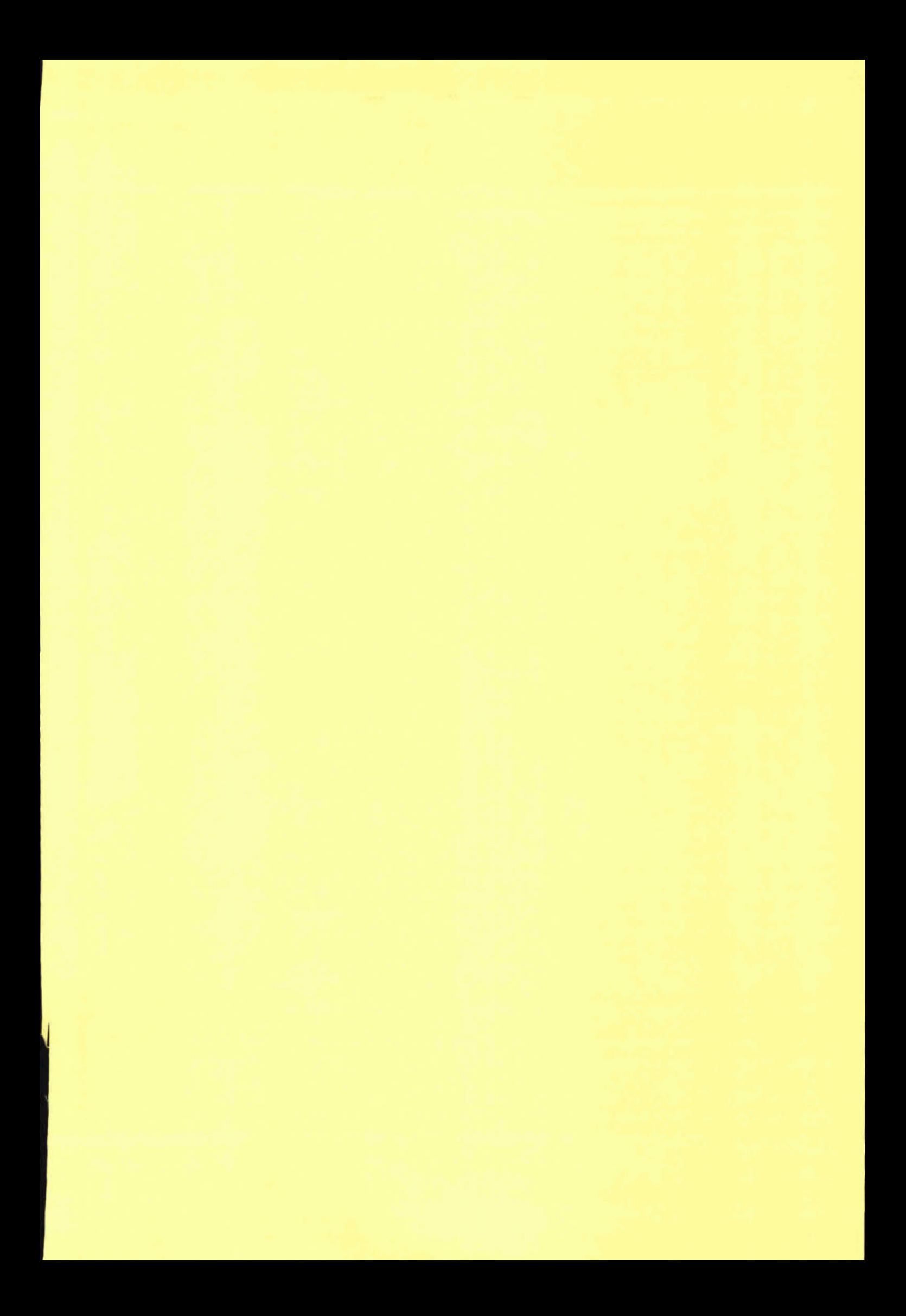

**BIJLAGE 1** 

## **ENGELSE EN NEDERLANDSE COMMANDO'S VOOR HET PROGRAMMA EXCEL**

### Bijlage 1

Engelse en Nederlandse commando's voor het programma Excel, achtereenvolgens van Nederlands naar Engels en van Engels naar Nederlands.

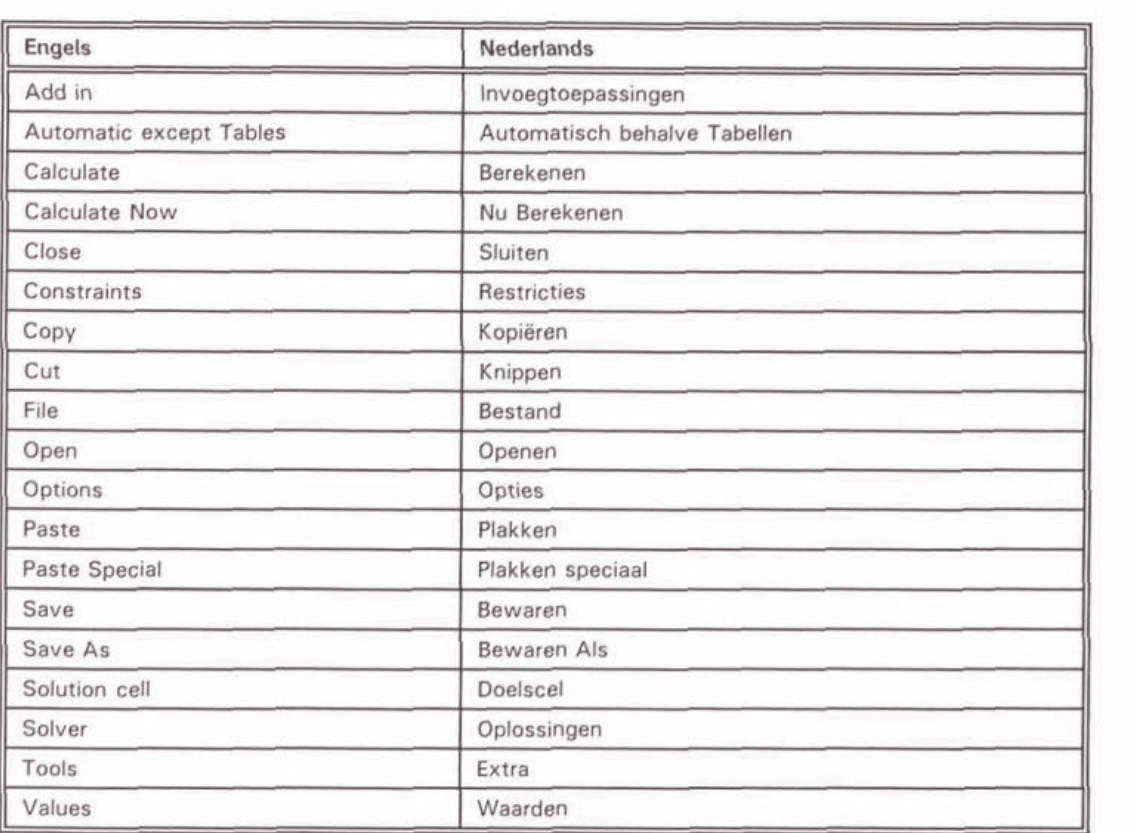

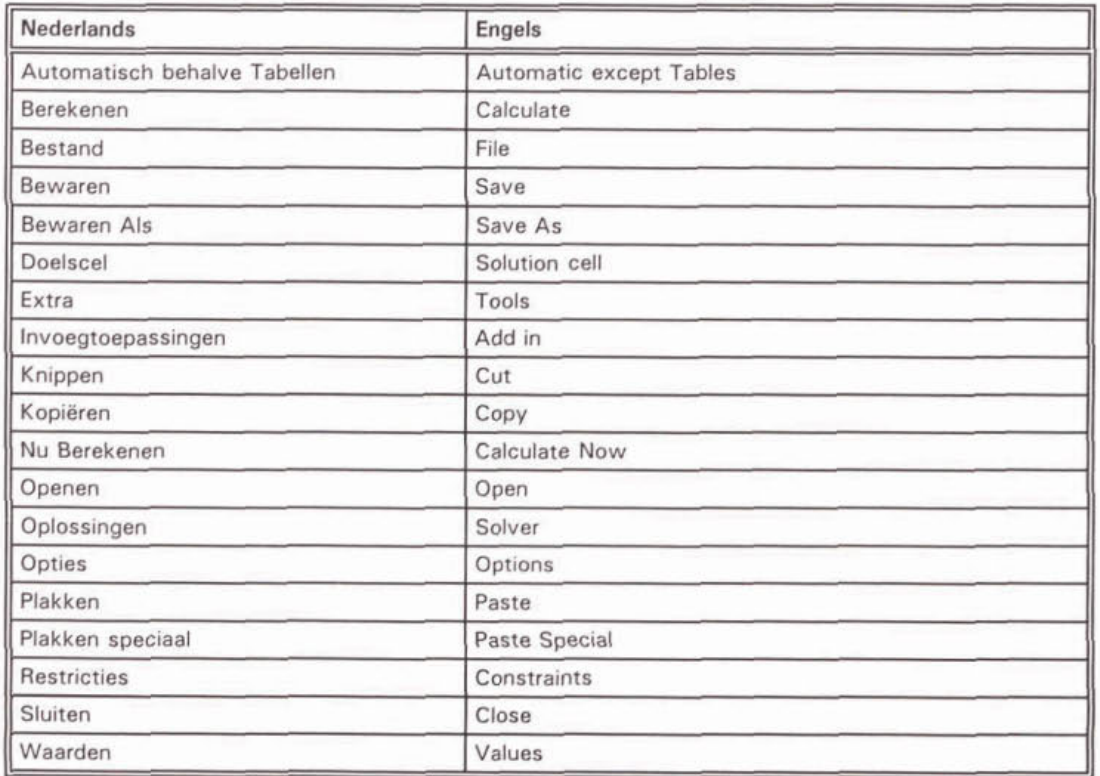

**BIJLAGE 2** 

# **VOORBEELD VAN INVOERBLAD VAN SPREADSHEET BEORZWI.XLS**

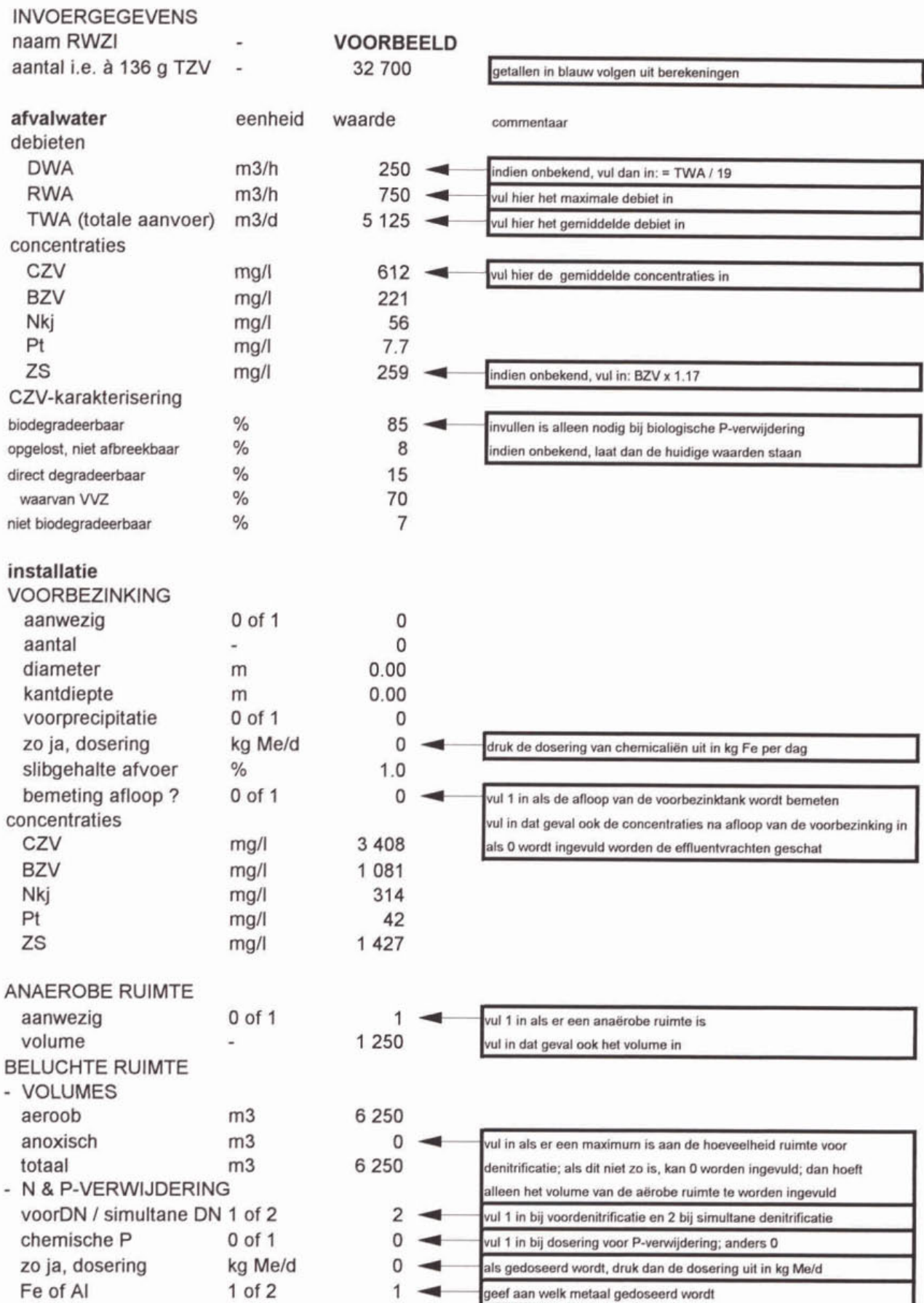

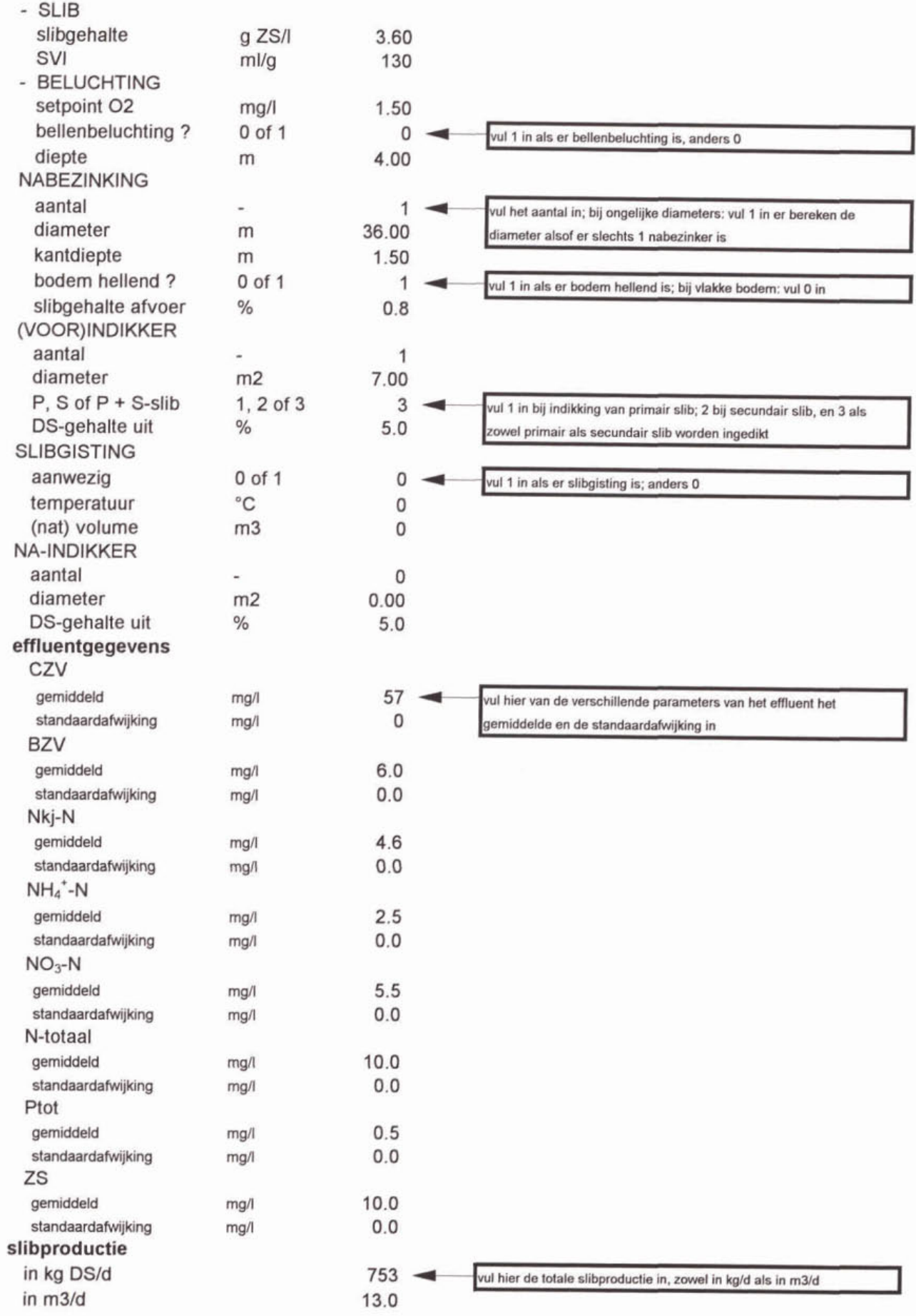

#### frequentieverdeling temperatuur

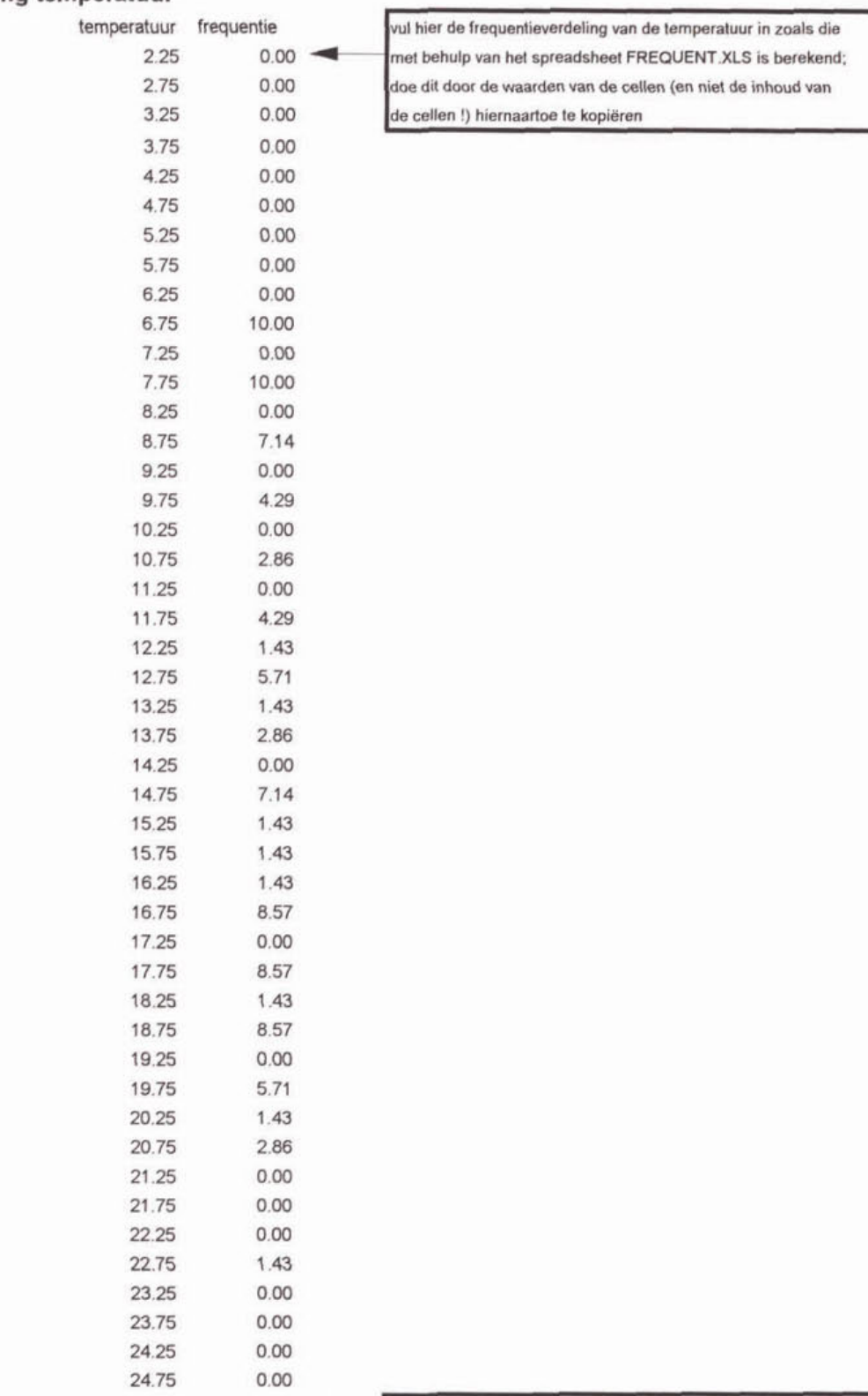

som

N

som moet 100 zijn

 $100.00$   $\longrightarrow$ 

#### frequentieverdeling debiet

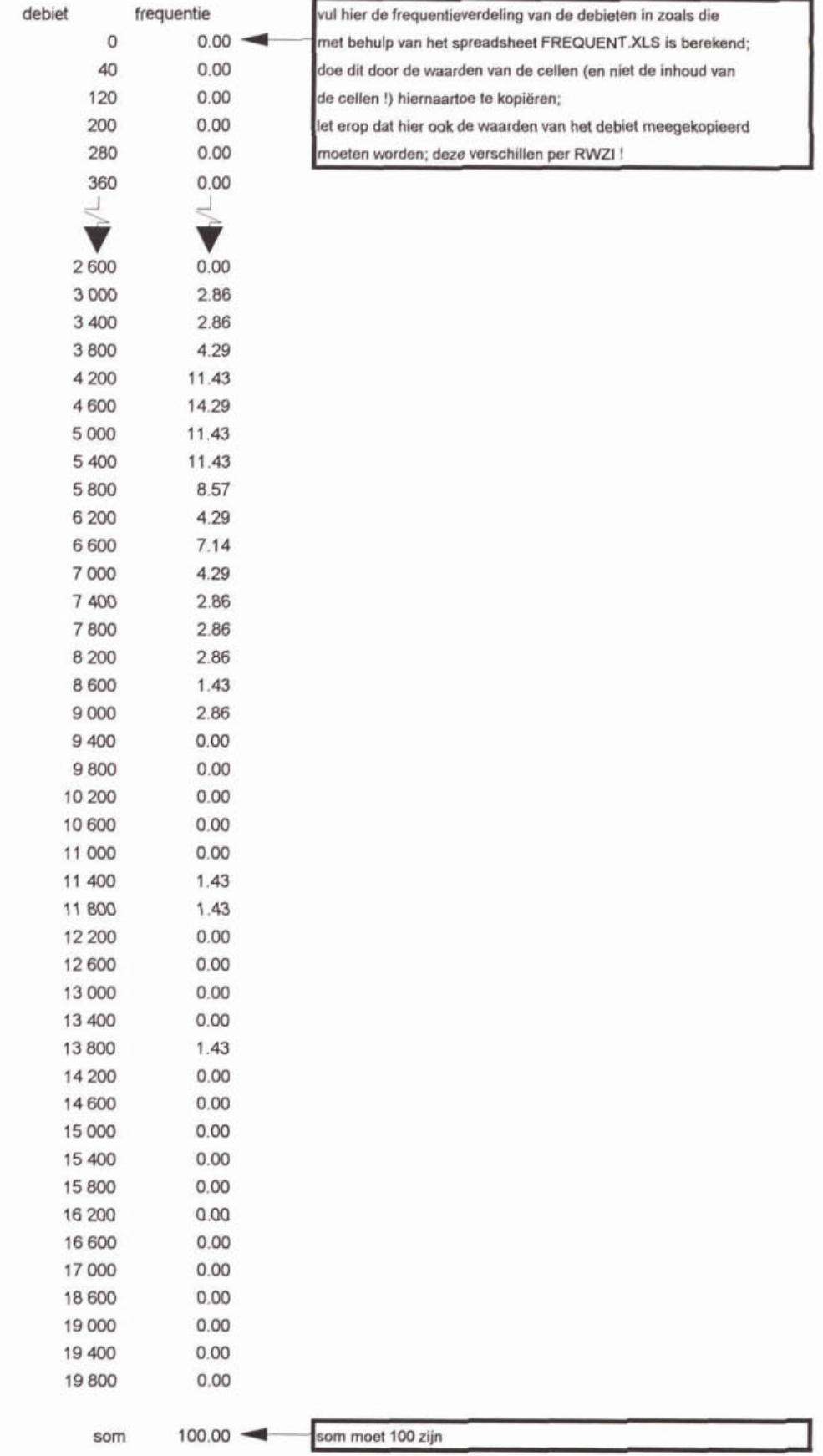

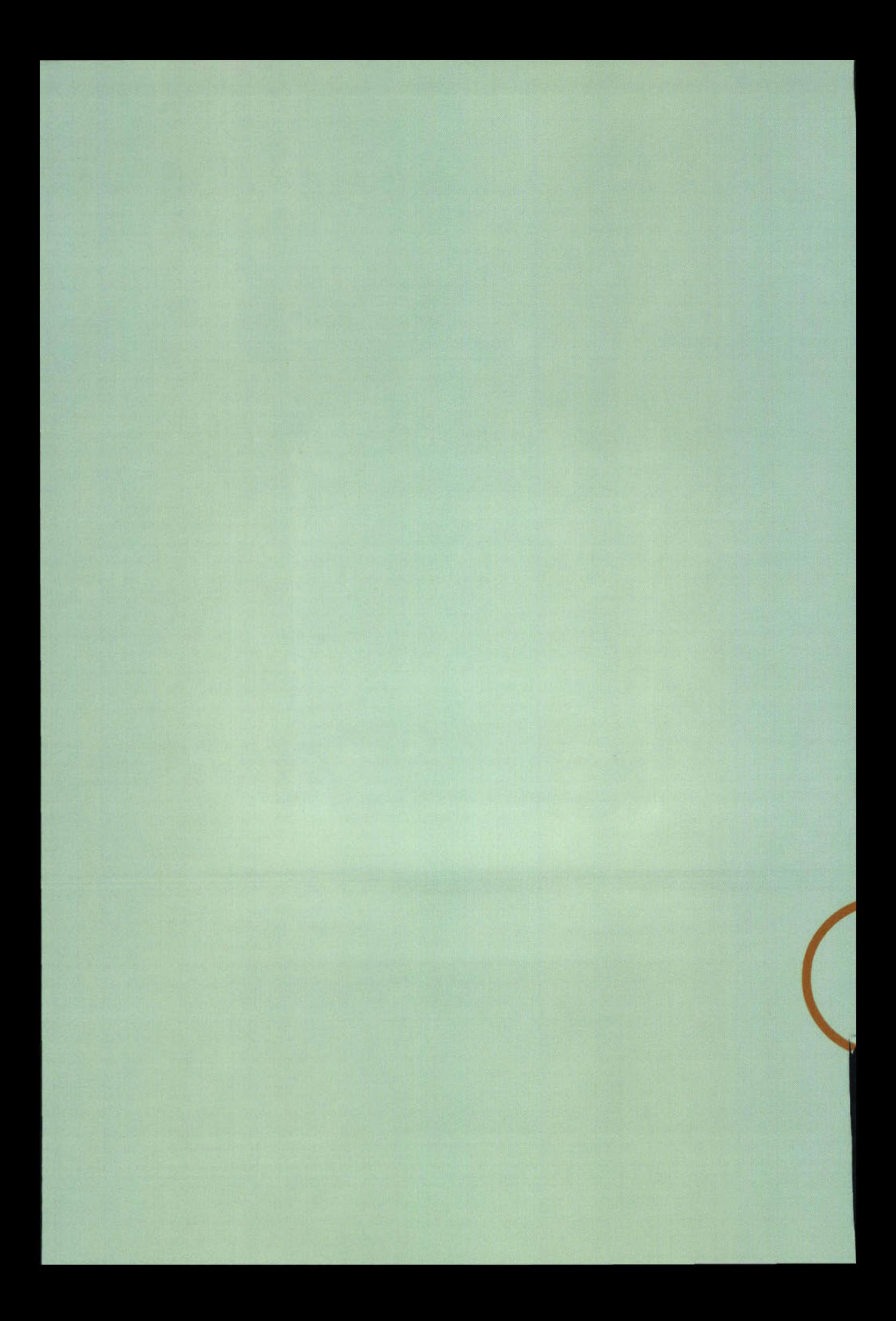